## Lägga till Chattmöjlighet via Facebook

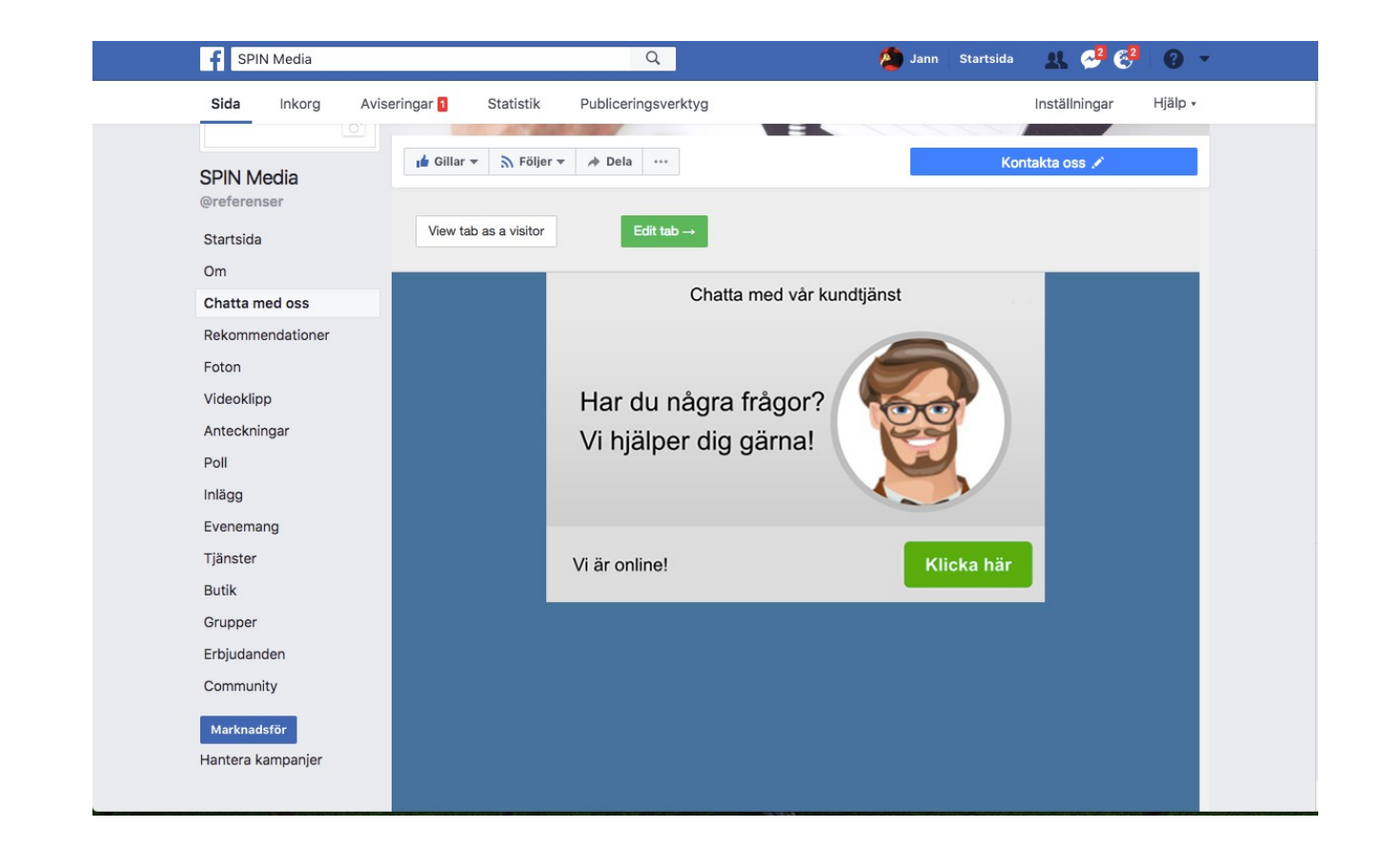

Logga in på Facebook. Du behöver vara admin för din Facebooksida.

Gå in på [https://apps.facebook.com/static\\_html\\_plus/](https://apps.facebook.com/static_html_plus/) och klicka på "Add Static HTML to a Page"

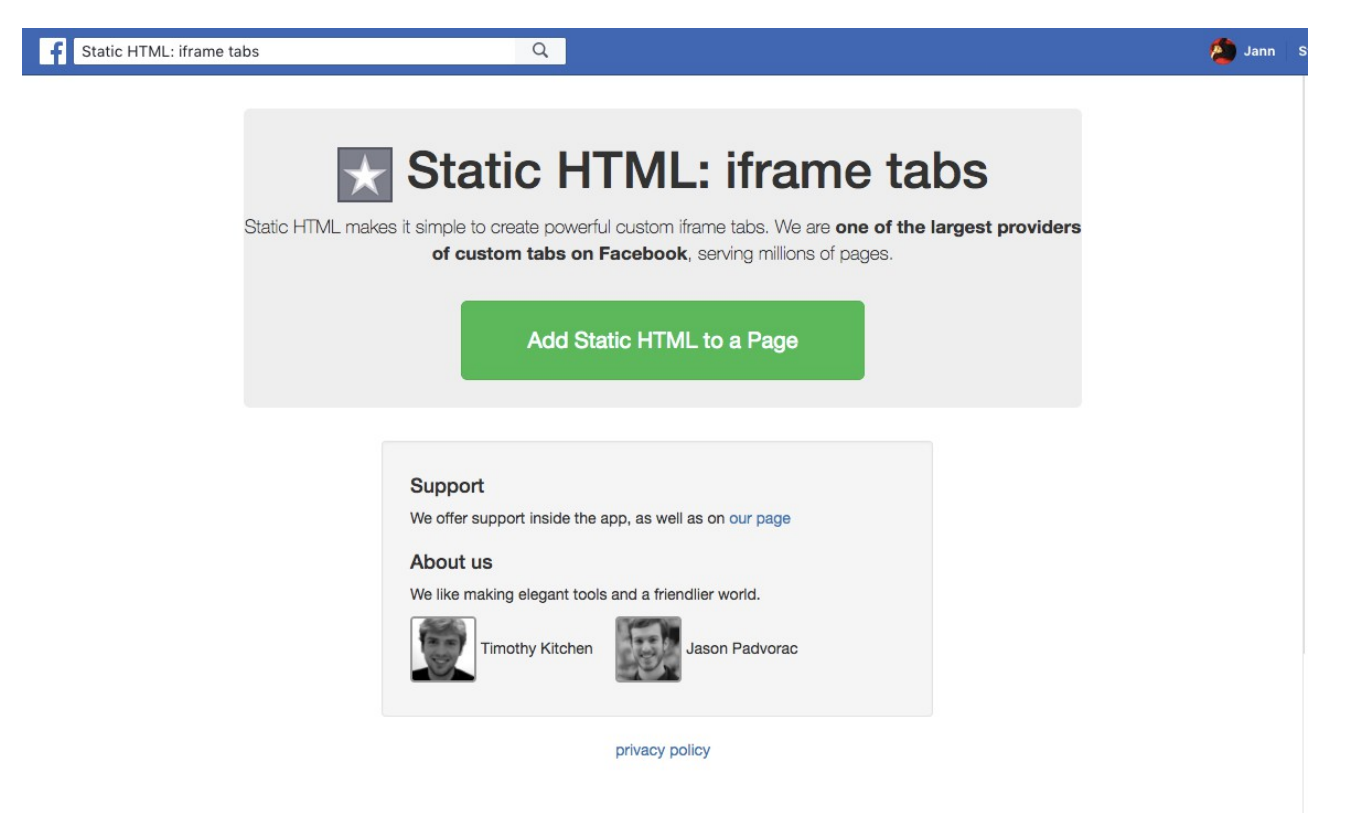

Välj din Facebooksida och klicka på "Lägg till Sidflik"

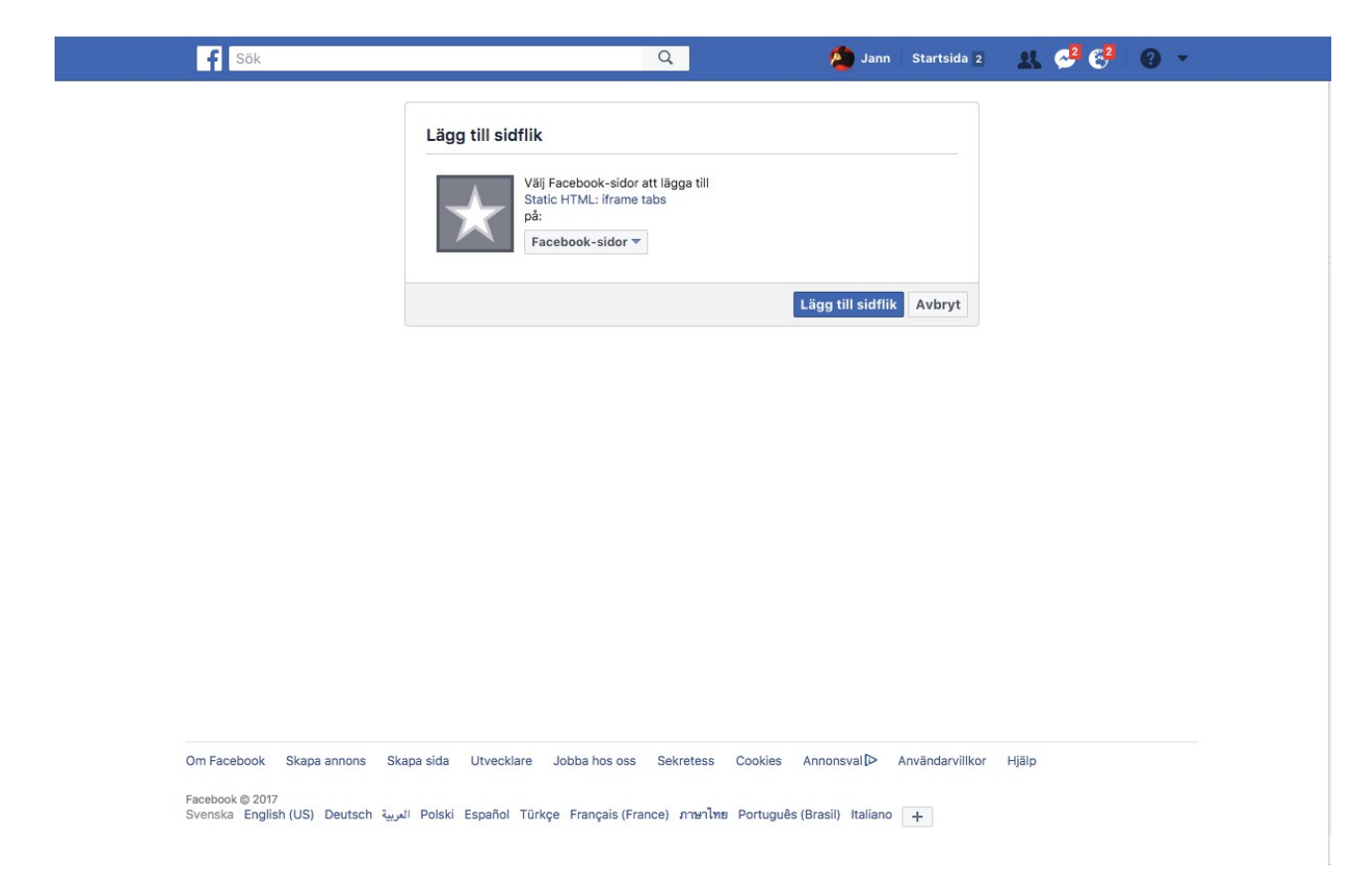

## Klicka på Set up tab

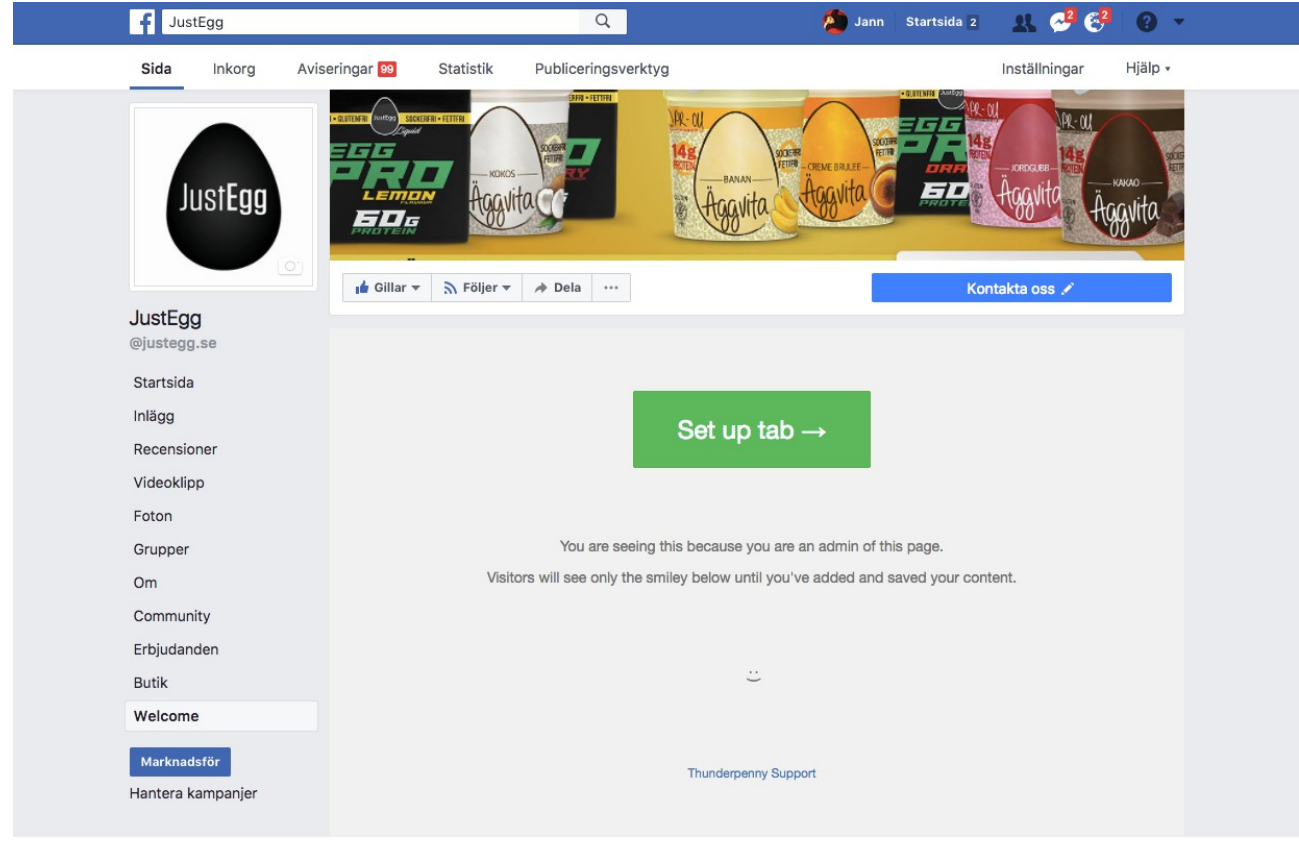

Börja med att ge sidan en bakgrundsfärg. Exempelvis: <BODY BGCOLOR="#46729c">

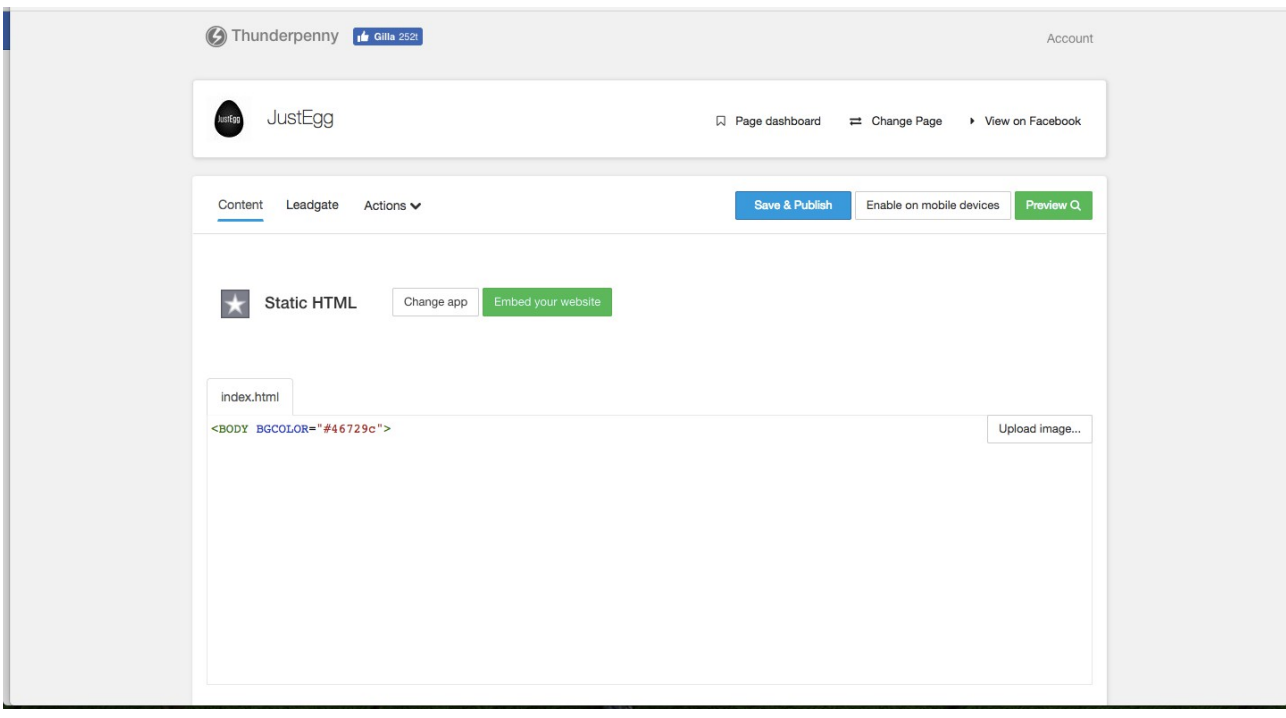

Klistra sedan in Scriptet för chattknappen som du skapar i din LiveAgent och klicka sedan på "Save & Publish"

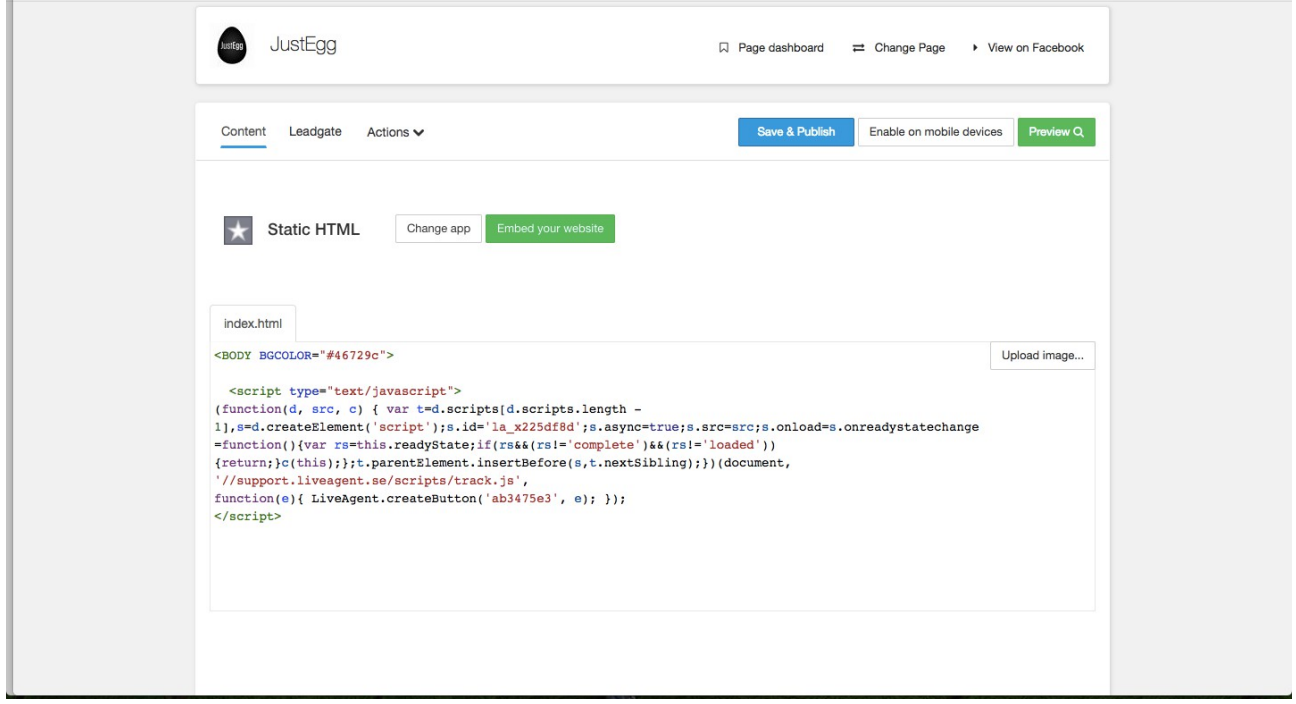